## **PERTEMUAN V**

**Percabangan II**

# **1. Percabangan Majemuk**

- Percabangan majemuk adalah suatu percabangan yang dapat melibatkan lebih dari 1 kondisi di dalam percabangannya.
- **Biasanya percabangan sepert ini** menggunakan operator tambahan seperti AND, OR dan sebagainya.

## **Contoh Program:**

- <HTML>
- <HEAD><TITLE>Percabangan IF-ELSE 3</TITLE></HEAD><BODY>
- <SCRIPT language="JavaScript">
- $\circ$  function hitungip()
- $\bullet \quad \{ \text{var quis = parseFloat}(document.fform.iquis.value);$
- o var tugas =  $parseFloat$ (document.fform.itugas.value);
- o var uts =  $parseFloat$ (document.fform.iuts.value);
- var uas = parseFloat(document.fform.iuas.value);
- **o** var ip =""; var ket=""; var na =  $(0.10*$  quis)+ $(0.20*$ tugas)+ $(0.30*$ uts)+ $(0.40*$ uas); o if  $((na > 80)$  &&  $(na \le 100))$  { ip ="A"; ket="Lulus dengan Sangat Baik"; **o** else if  $((na > 68) \&\& (na < 80))$  $\bullet \quad \{ \qquad \text{ip} = "B"; \qquad \qquad \text{ket} = \text{Lulus dengan Baik";}$ else if  $((na > 55) \&\& (na < 68))$  { ip ="C"; ket="Lulus dengan Cukup"; else if  $((na > 38)$  &&  $(na \le 55))$  { ip ="D"; ket="Lulus dengan Kurang"; } else  $\bullet \quad \{ \qquad \text{ip} = "E"; \qquad \text{ket} = "Tidak Lulus"; \qquad \}$ o document.fform.oip.value=ip; document.fform.oket.value=ket; // gunakan untuk mengecek alert (ip+""+na); }</SCRIPT>

- $\circ$  <FORM NAME ="fform">
- $\bullet$  <table border="1" width="100%" ALIGN="center" >
- o <tr> <td width="100%" colspan="4"><H2 ALIGN="center">Menghitung Indeks Prestasi  $<$ /H2> $<$ /td> $<$ /tr>
- $\circ$   $\leq$ tr>
- $\leq$ td width="25%">Quis (10%) : $\leq$ input type="text" size="10" name="iquis">  $\leq$ /td>
- $\leq$ td width="25%">Tugas (20%): $\leq$ input type="text" size="10" name="itugas">  $\leq$ /td>
- $\bullet$  <td width="25%">UTS (30%):<input type="text" size="10" name="iuts"> </td>
- $\leq$ td width="25%">UAS (40%) : $\leq$ input type="text" size="10" name="iuas">  $\leq$ /td> $\leq$ /tr>
- $\bullet$  <tr> <td width="100%" colspan="4"><P Align="center">
- <INPUT TYPE="button" value="Hitung" onclick="hitungip()">
- $\bullet$  <INPUT TYPE="reset" value="Ulang"> </p></td> </tr>
- $\circ$   $\lt$ tr>
- $\bullet$  <td width="100%" colspan="4" align="center">
- Indeks Prestasi : input type="text" size="5" name="oip">
- Keterangan :<input type="text" size="25" name="oket"></td>
- $\circ$   $\lt$ /tr>
- $\circ$   $\langle$  table>
- $\circ$  </FORM> </BODY></HTML>

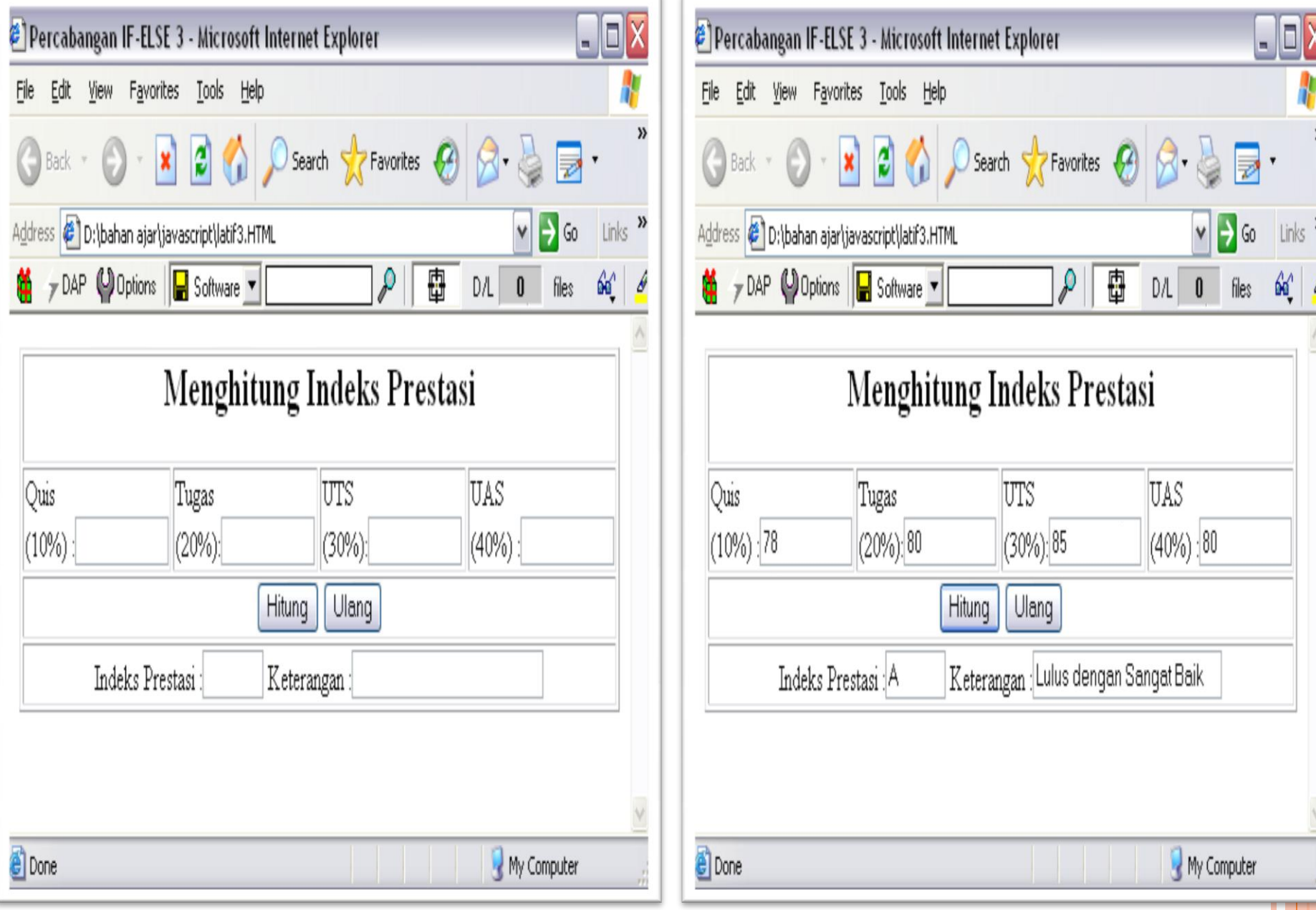

## **2. Switch**

Selain menggunakan if..else, percabangan juga dapat ditangani dengan perintah switch.

Dengn kata lain pernyataan switch digunakan untuk menyederhanakan pernyataan if..else yang terlalu banyak.

- <HTML> <HEAD><TITLE>Percabangan Switch</TITLE></HEAD><BODY>
- <SCRIPT language="JavaScript">
- **o** function tanyabulan()
- $\bullet$  { var bulan = parseFloat(document.fform.ibulan.value); var namabulan=" ";
	- switch (bulan)
- { case 1 : namabulan="Bulan ke 1 adalah = Januari";break;
- **o**  $case 2:$  namabulan="Bulan ke 2 adalah = Februari"; break;
- **o**  $case 3:$  namabulan="Bulan ke 3 adalah = Maret"; break;
- case 4 : namabulan="Bulan ke 4 adalah = April";break;
- case 5 : namabulan="Bulan ke 5 adalah = Mei";break;
- **o** case  $6:$  namabulan="Bulan ke  $6$  adalah = Juni"; break;
- case 7 : namabulan="Bulan ke 7 adalah = Juli";break;
- case 8 : namabulan="Bulan ke 8 adalah = Agustus";break;
- case 9 : namabulan="Bulan ke 9 adalah = September";break;
- case 10 : namabulan="Bulan ke 10 adalah = Oktober";break;
- case 11 : namabulan="Bulan ke 11 adalah = November";break;
- case 12 : namabulan="Bulan ke 12 adalah = Desember";break;
- o default : namabulan="Anda salah mengisi"; }alert(namabulan);
- o }</SCRIPT>

- <FORM NAME ="fform">
- <H2>Penggunaan Percabangan Switch</H2><HR>  $\circ$  <PRE>
- Masukkan Nomor Bulan [1-12] : input type="text" size="2" name="ibulan">
- <INPUT TYPE="button" value="Hitung" onclick="tanyabulan()"><INPUT TYPE="reset" value="Ulang">
- $\circ$  </PRE>
- $\circ$  </FORM>
- $\circ$  </BODY>
- $\circ$  </HTML>

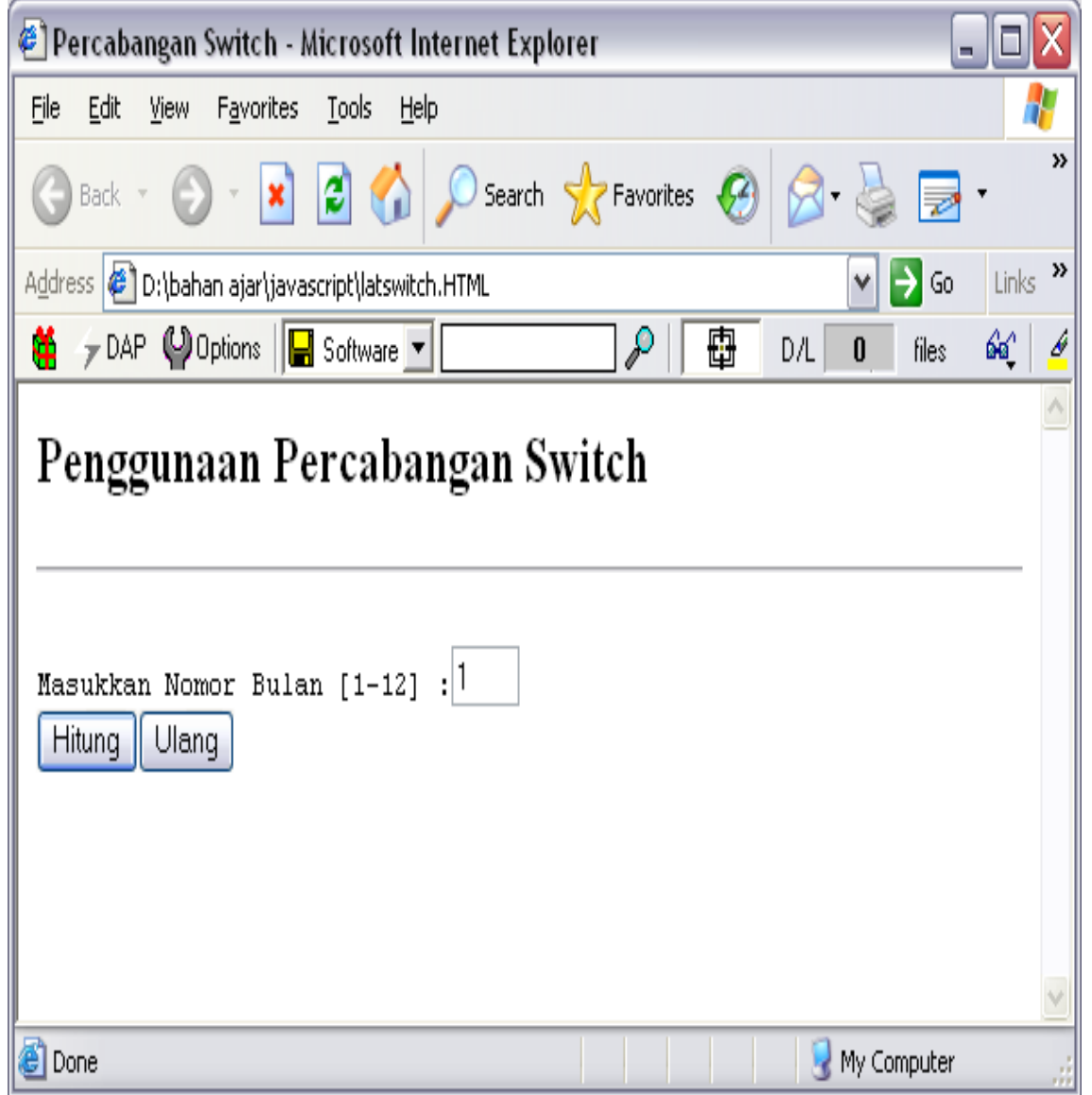

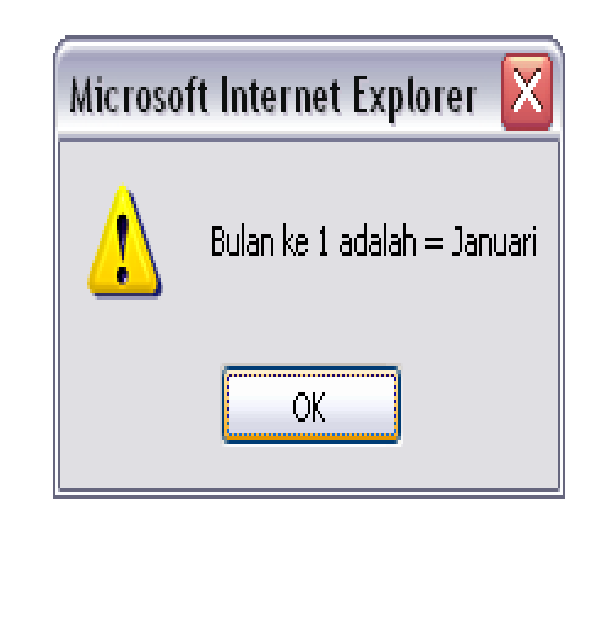

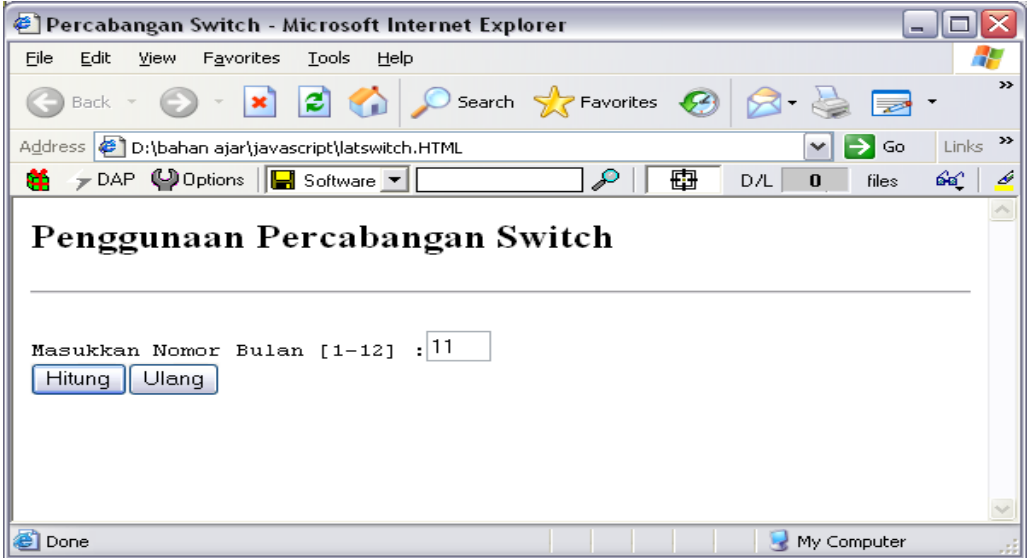

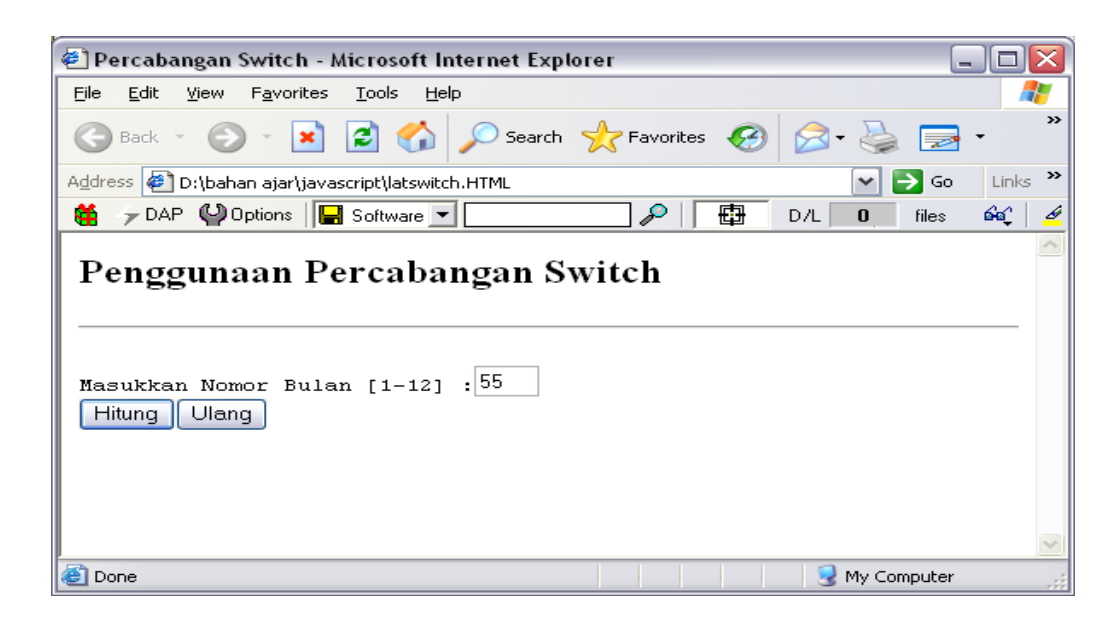

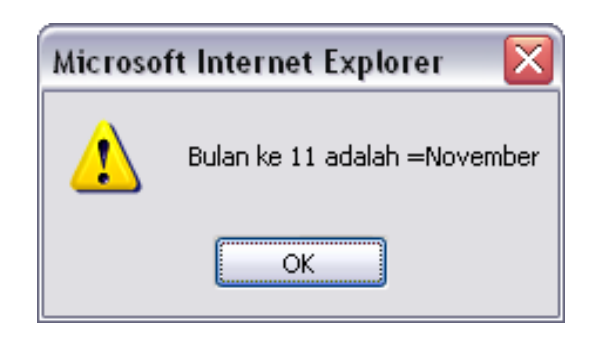

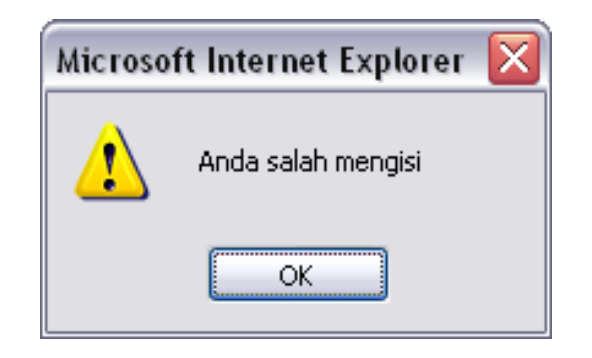

### **Latihan :**

- Buatlah halaman seperti berikut, yang mencakup semua materi yang terdapat pada modul ini.
- Perusahaan Travel Bintang Abadi memiliki armada dengan tujuan Jakarta, Solo dan Surabaya. Setiap tujuan memiliki kelas Eksekutif, Bisnis dan Ekonomi.

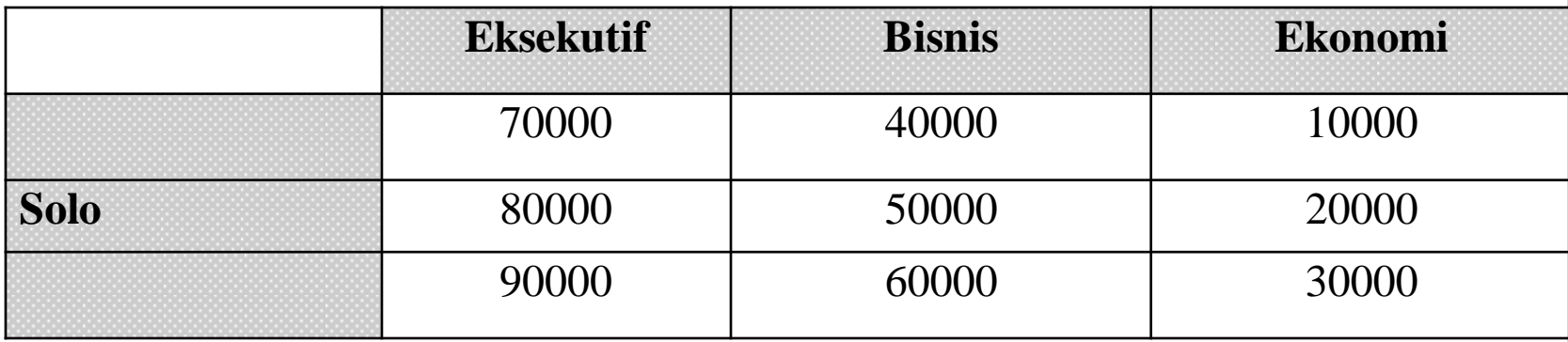

Diskon 10% diberikan apabila pemesan tiket merupakan anggota Travel Bintang Abadi.

- **Input** : Nama Pemesan, Tujuan, Kelas, Banyak Tiket dan Status Member/Bukan
- **Output** : Harga Tiket, Subtotal, Diskon dan Total Bayar

#### o Tampilan:

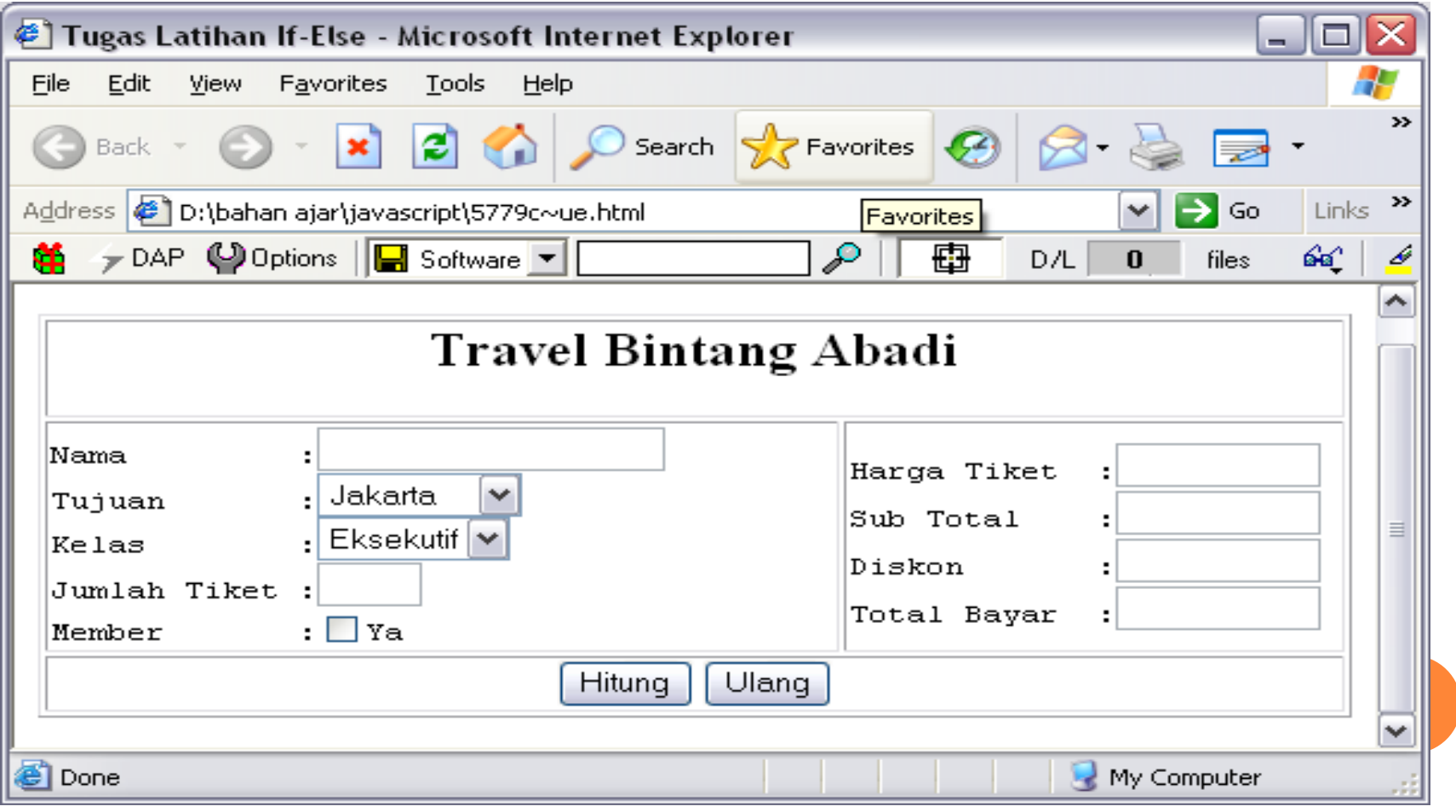